more value more car

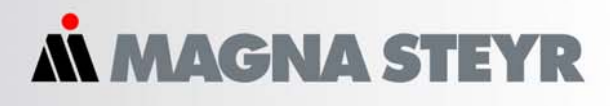

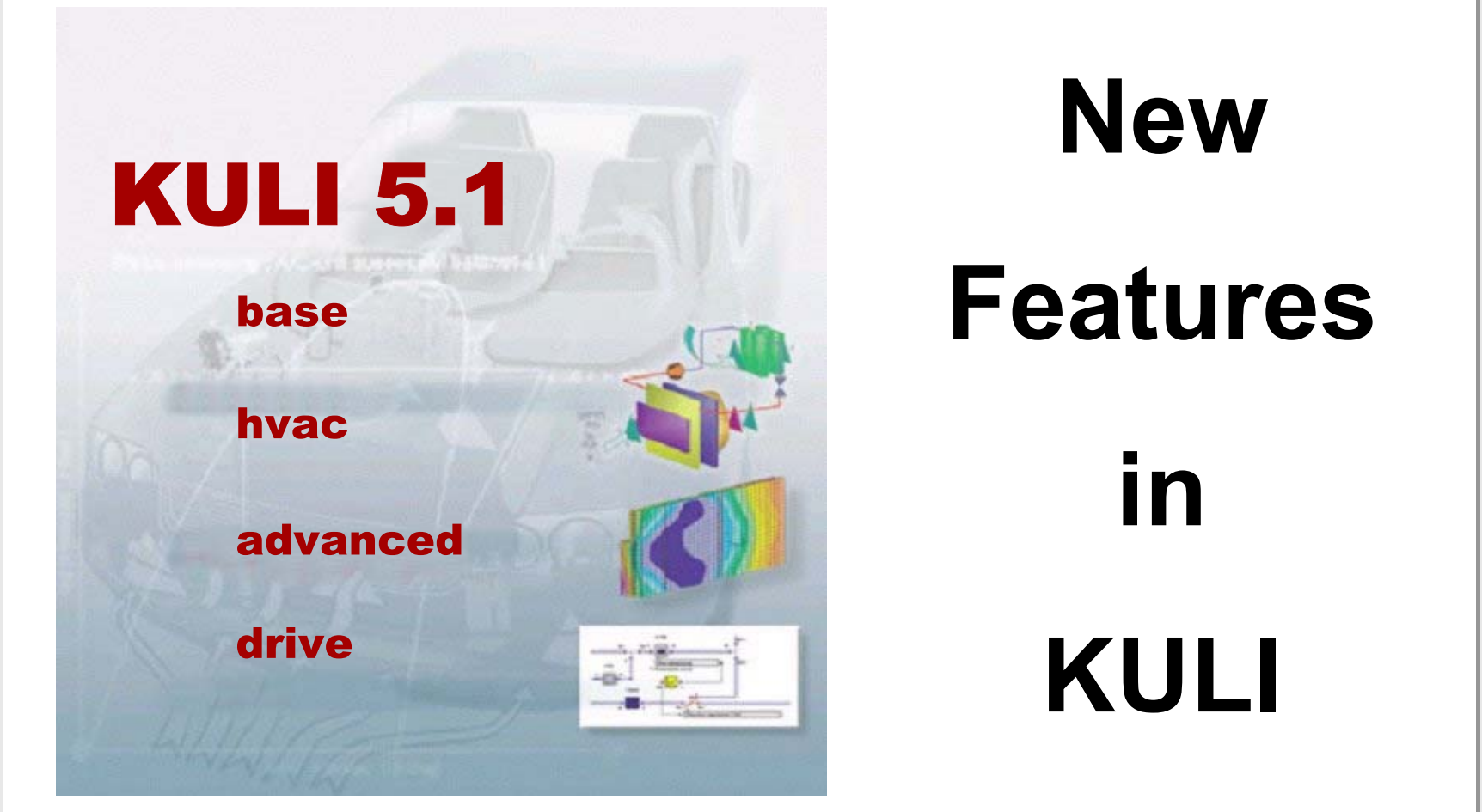

# **General**

- z **New Module Structure**
- z **License Borrowing**
- **Improved Handling** 
	- o **2D Graphics Window**
	- o **CFD-Interface**
	- O **Media Data**
	- $\bullet$ **Postprocessor**
- z **Simple Mode / Expert Mode**

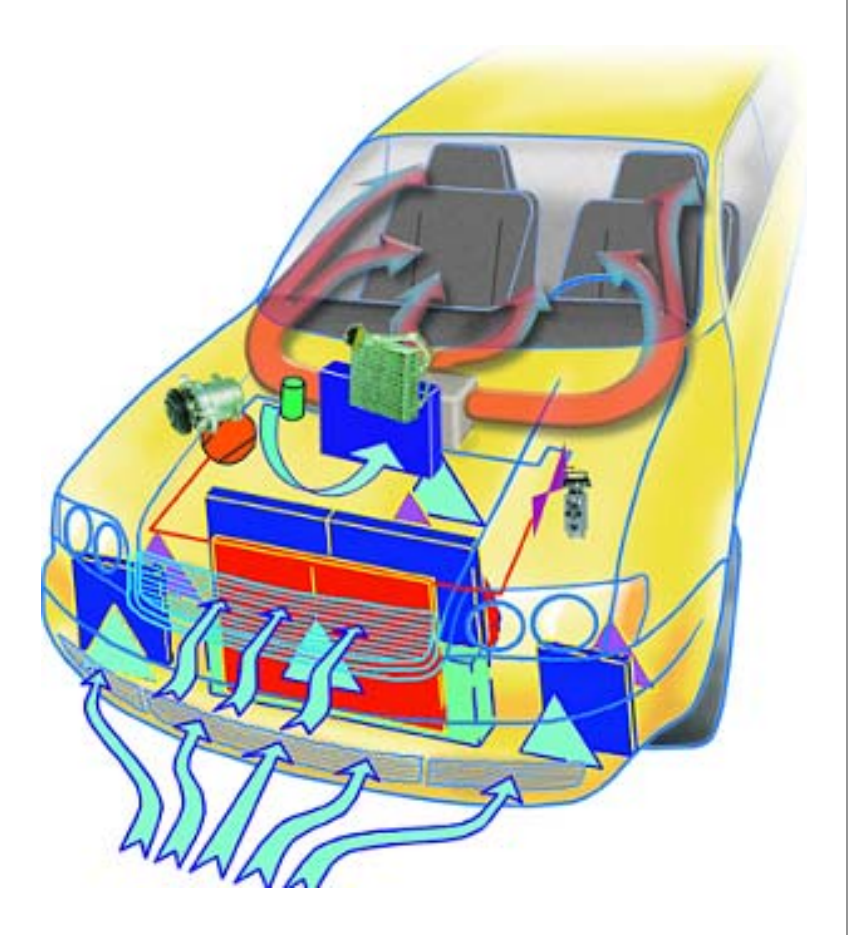

### **KULI - New Module Structure**

#### **base**

- **● Fluid and air flow network**
- **● Sensors & actuators**
- **● Postprocessing**

**+ RAD70**

- **+ CAC70**
- **+ OC70**
- **+ PFC70**
- **+ Transition**
- **+ Fan**

#### **Parameter**

#### **+ Subsystems**

#### **advanced**

- **● Interfaces**
- **● CFD (SWIFT, StarCD,**
- **Fluent)**
- **● Matlab/Simulink**
- **● COM**
- **+ Automatic Optimization**

#### **hvac**

- **● HVAC** 
	- **System**
- **● Passenger Compartment**
- **● R134a**
- $\bullet$   $\mathsf{CO}_2$
- **● Heating**
- **+ Heat pump mode**

#### **drive**

**● Transient simulation**

*N MAGNA STEYR* 

- **● Engine model**
- **● Driving cycle**
- **● Transient control by sensors & actuators**

### **Borrowing of License**

**• Borrowing of a temporary license from a server to e.g. a notebook is now possible (e.g. for presentation or measurement on a test bench)**

#### **Preconditions**

- o **License file must be renewed from KULI team with feature borrow on request of customer**
- z **Definition of maximum borrow time (will be handled in license file) by the customer**

#### **How it works**

- o **Client is borrowing a license from the license server for a defined period (return day and time has to be specified)**
- z **After the defined period KULI don't works on the notebook, but the license can be used on the server**
- z**Earlier return of license is possible**

### **KULI base – New Features**

- z **Improved Handling of Graphics, Media, Settings**
- z **Additional Sensors & Actuators**
- z **Additional Components**
- z **Control Objects**
- z **Subsystems**

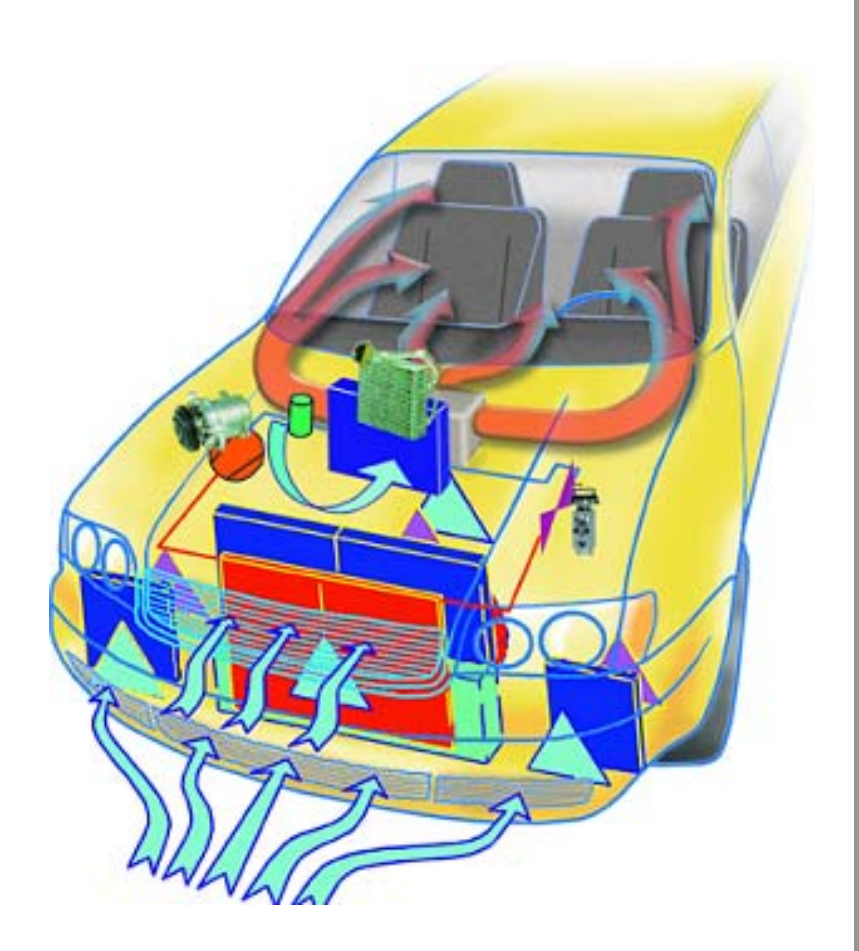

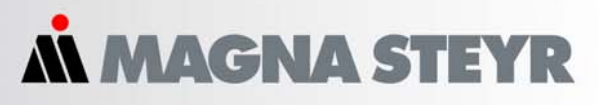

### **KULI base - Enhanced Graphics Handling**

- •**Simple mode / expert mode toolbar**
- •**Multi selection**
- •**Moving of selected components**
- •**Copying of components**
- •**Show comments or show ID**
- •**Zoom with mouse scroll wheel (new shortcuts)**
- •**More sensors/actuators**
- •**Sensors/actuators available at circuit**
- •**3D-Graphs transparency option**
- • **Open/closed circuits are visible in graphic window**

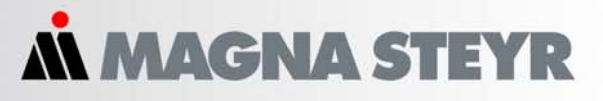

# **List of Shortcuts in Graphic Window (Fluid Circuit)**

- o **Ctrl + r c rotate object**
- o **Ctrl + s save file**
- o **Ctrl + a save file as**
- o **Ctrl + c copy selected components**
- O **Left mousebutton mark objects**
- o **Ctrl + left mousebutton move**
- o **scrollwheel move vertical**
- O **Shift + scrollwheel move horizontal**
- o **Ctrl + scrollwheel Zoom in/out**
- 
- -

**AGNA STE** 

#### **KULI base – New Components**

- O **Fan parameters (from KULI advanced)**
- O **Transition (from KULI drive)**
- O **Parameter 70 components (from KULI advanced)**
- O **Crossflow heat exchanger (e.g. charge-air coolant)**
- O **Calculation objects, P-controller, constant, delay object**
- O **Improved valve (pressure loss will be considered)**
- O **Two/Multiple pass (U-Flow/S-Flow) heat exchanger**

**www.magnasteyr.com**

### **Controller / Calculation Objects**

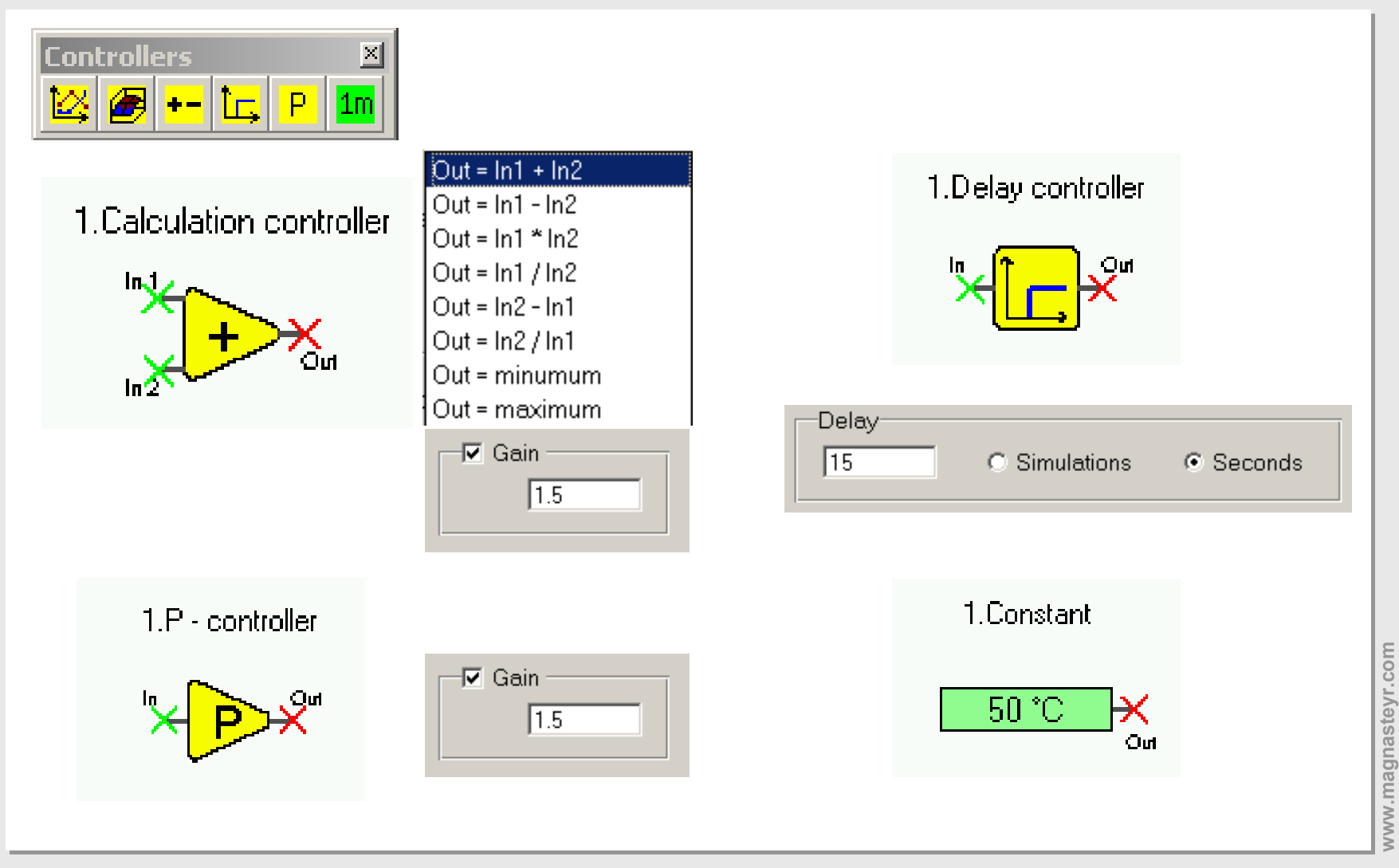

 $\,$ s $\,$ ENGINEERING CENTER STEYR GmbH & Co KG  $\,$ s

#### **Two-Pass (U-Flow) Heat Exchanger**

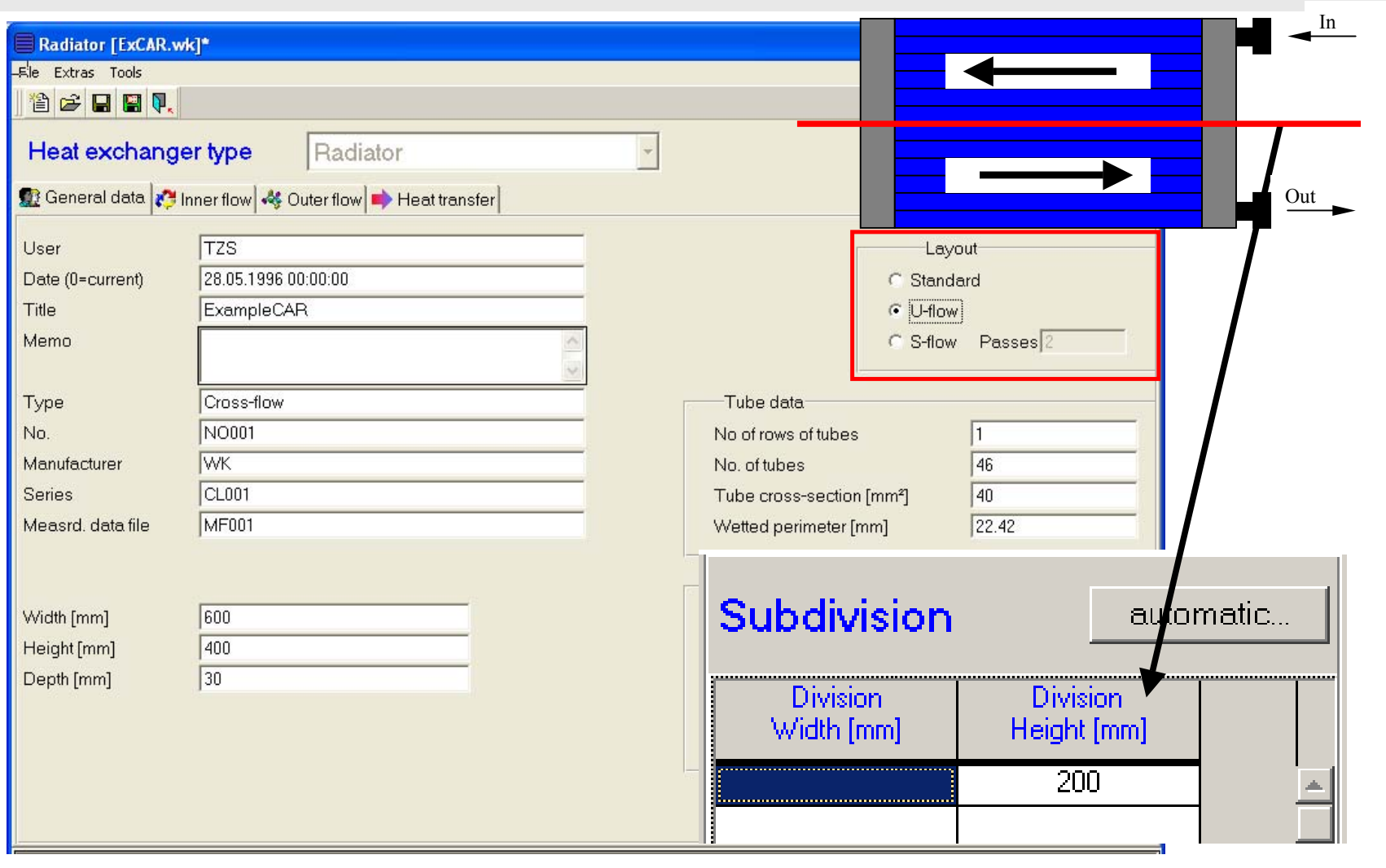

# **MAGNA STET**

### **KULI base - Improvements**

- **New handling of media data**
- **. Units for simulation parameters are selectable**
- **.** Settings can be imported by loading project file
- z **Enhanced definition of pressure loss (e.g. dimensionless loss coefficient)**
- O **Subsystems**

#### **June 2003 ECS**

#### 12DENGINEERING CENTER STEYR GmbH & Co KG ta

# **New Handling of Media Data**

- **Media combined to groups (Air, Coolant, …)**
- **Company specific Media Folders**
- **User defined Identifiers supported**

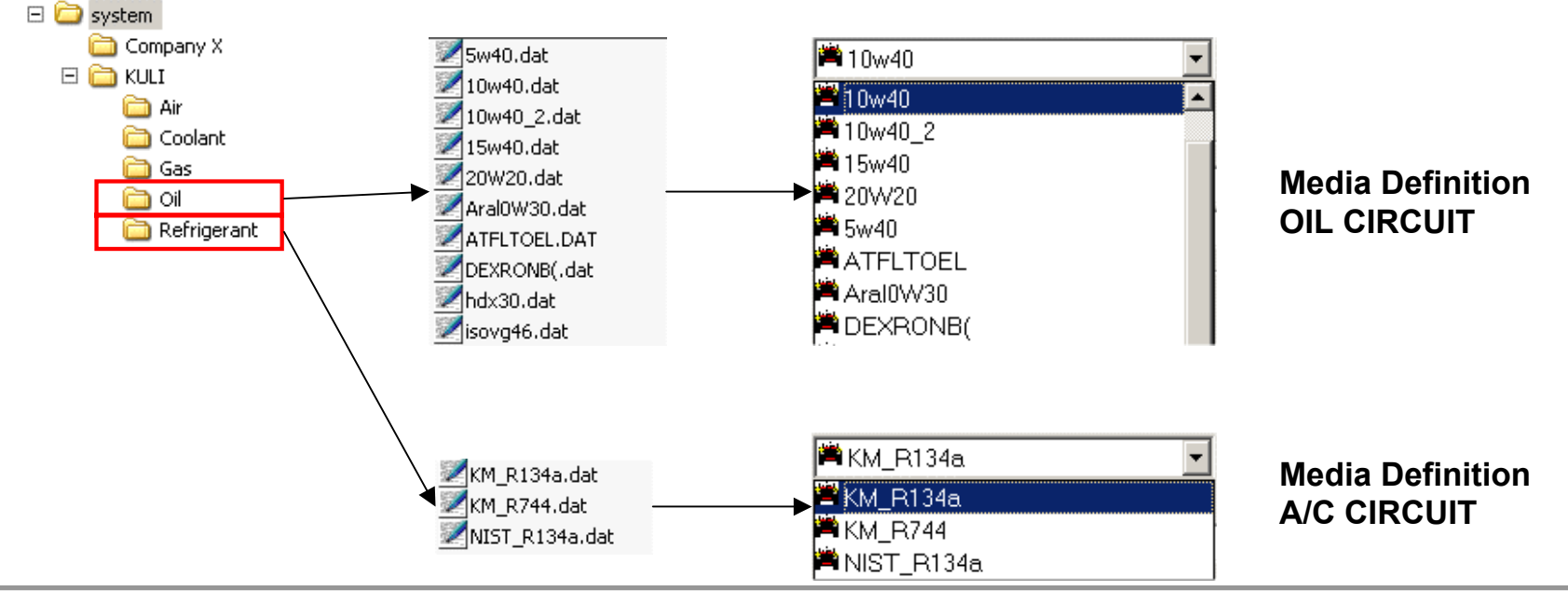

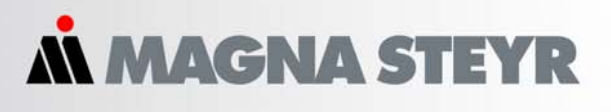

**www.magnasteyr.com**

/ww.magnasteyr.com

# **MGNA STE**

#### **Subsystems Toolbar**

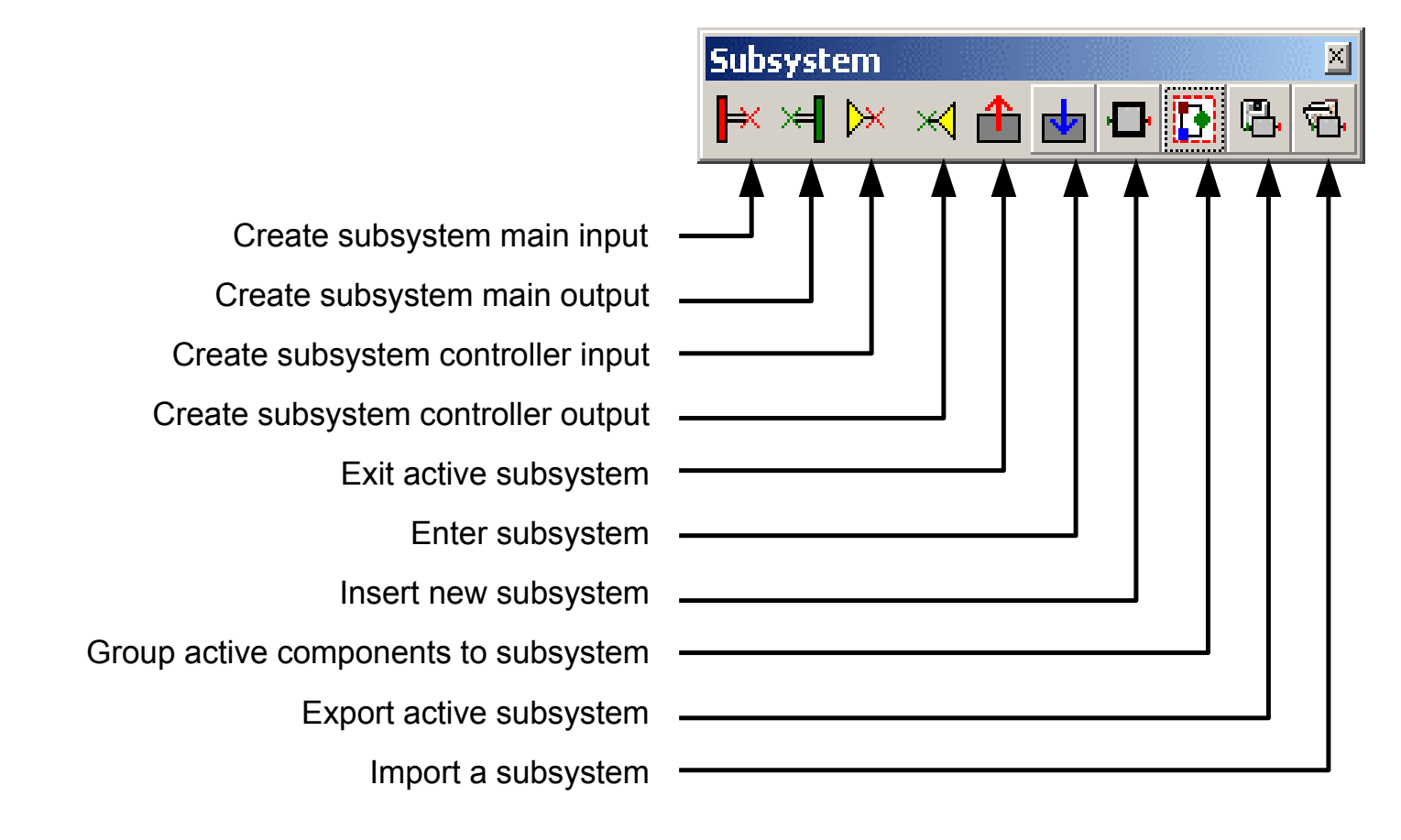

#### **Group Components to Subsystem**

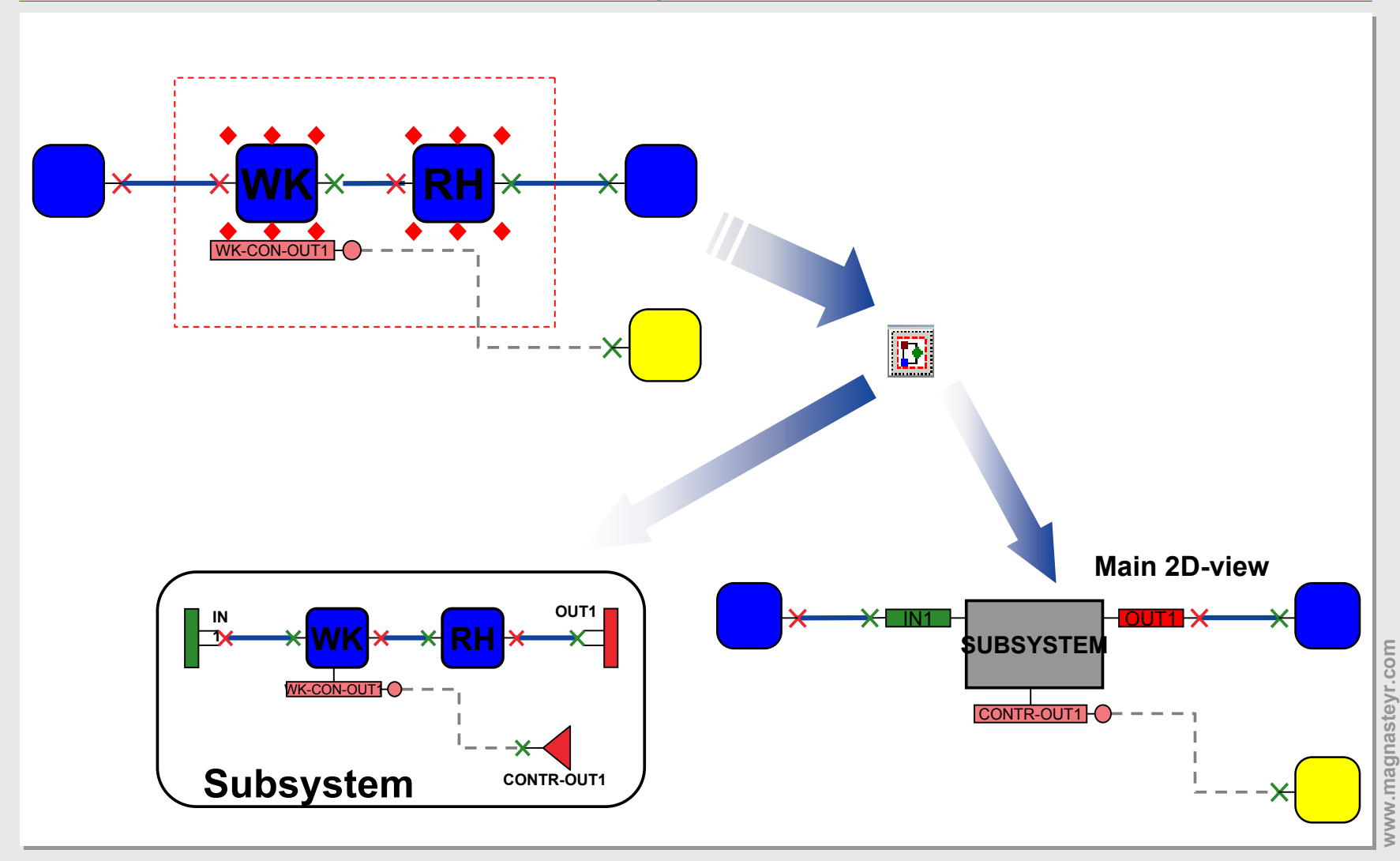

**14** ENGINEERING CENTER STEYR GmbH & Co KG ENGINEERING CENTER STEYR GmbH & Co KG

*AN MAGNA STEYR* 

#### **Import / Export Subsystem**

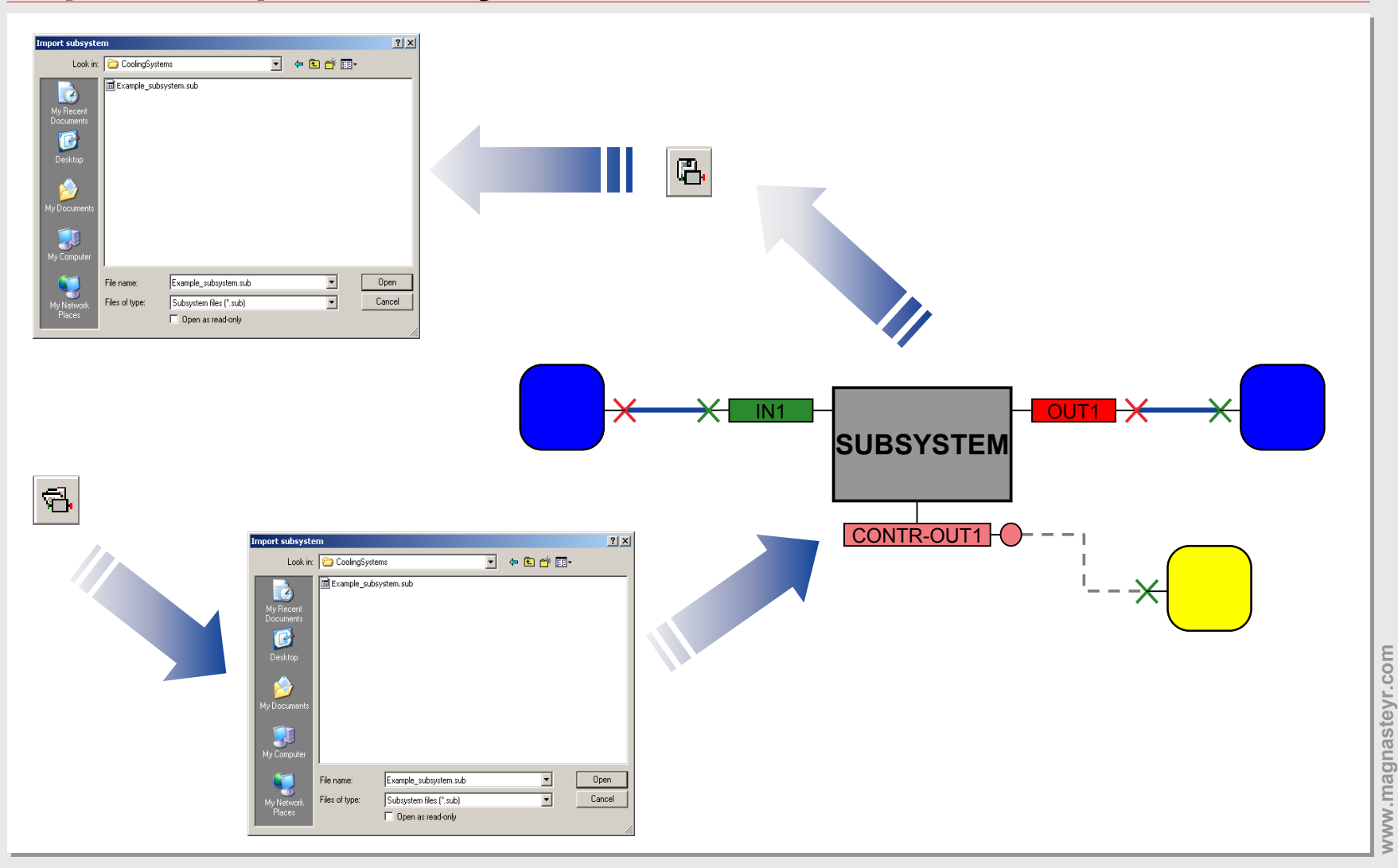

#### 15 **ENGINEERING CENTER STEYR GmbH & Co KG** 15

**ACNASTE** 

#### **KULI postprocessor - Improvements**

- O **Improved data management for transient data (performance improvements)**
- o **More result values are shown**
- o **Double-click for selecting of value (in tree)**
- O **Easy navigating to components' values**
- o **Settings can be copied from one component to another (use context menu)**
- o **Automatic export to Excel (normal, transposed, summary or one datasheet for each component, optional with diagrams)**
- z **Loading of more output files at once**

#### **Easy navigating to components' values**

![](_page_16_Figure_3.jpeg)

# **AGNA STE**

### **Interface Postprocessor – Excel (1)**

- O **Different types of export**
- O **Display results**
	- z **each component in the postprocessor is displayed on its own page in Excel**
- O **Display summary**
	- z **all exported data is displayed on a single sheet**
	- O **separate sheets for multiple files**
- O **Option to transpose data**
- O **Option to include diagrams**

![](_page_17_Picture_11.jpeg)

- Display results by Excel®
- Display transposed results by Excel®
- Display summary by Excel®
- **COD** Display transposed summary by Excel®

include diagrams

#### **Interface Postprocessor – Excel (2)**

![](_page_18_Figure_3.jpeg)

### **KULI hvac – New Features**

- z **New Components**
- z **Additional Refrigerant Circuit Layouts**
- z **Triangle Process**
- **Heat Pump Mode**
- z **Warming Up / Cooling Down Simulation**

![](_page_19_Picture_8.jpeg)

**MGNASTE** 

# **KULI hvac – New Components**

- **Simple Passenger Cabin Model**
- **Heater Core (in Coolant Branch)**
- **Auxiliary Heater**
	- **Electrical Heater PTC**
	- **Fuel Heater**
- **Expansion Valve Multiple Insertable**

#### **Triangle Process – Simulation Model**

![](_page_21_Figure_3.jpeg)

**22**ENGINEERING CENTER STEYR GmbH & Co KG ENGINEERING CENTER STEYR GmbH & Co KG

![](_page_22_Figure_0.jpeg)

**23** ENGINEERING CENTER STEYR GmbH & Co KG ENGINEERING CENTER STEYR GmbH & Co KG

#### **A/C System With 2 Branches**

![](_page_23_Figure_3.jpeg)

# **Warming-Up/Cooling-Down of Passenger Compartment**

#### **Simulation Parameters**

- **Ambient Parameters (Temperature, Pressure, Humidity**)
- **Blower Type and Blower Voltage**
- **Heater Matrix**
- **Air Resistances (Pollen Filter, ...)**
- **Auxiliary Heater (Electrical Heater PTC, Fuel Heater, ...)**
- **Engine Type**
- **Operation Points (Engine, Vehicle)**
- **Fresh-Air Mode, Recirculation Mode**
- **Body Type (considers angle of the windows, sun radiation, volume of the cabin, absorption, radiation)**

**MAGNA STEYR** 

*AN MAGNA STEYR* 

#### **Simulation Model - Warm Up**

![](_page_25_Figure_3.jpeg)

#### **26** ENGINEERING CENTER STEYR GmbH & Co KG ENGINEERING CENTER STEYR GmbH & Co KG

![](_page_26_Picture_1.jpeg)

#### **Passenger Compartment Warm-up: PTC 600 W**

![](_page_26_Figure_3.jpeg)

# **KULI advanced**

- z **Variation of Parameters including Components**
- z**Enhanced Optimization**
- z **Interface to Flowmaster® with COM-objects**
- o **COM-Interface improved (changes in VBA-script)**
- o **Sensivity analysis**
- z**Ensight® to KULI converter**

![](_page_27_Picture_9.jpeg)

#### **Variation of Parameters**

1. Water circuit

![](_page_28_Figure_4.jpeg)

![](_page_28_Picture_46.jpeg)

#### **KULI 4.0 optimization stopped**

*AN MAGNA STEYR* 

#### **Direction of Optimization**

![](_page_29_Picture_35.jpeg)

#### **Coupling of Simulation Software**

![](_page_30_Figure_3.jpeg)

**31**ENGINEERING CENTER STEYR GmbH & Co KG ENGINEERING CENTER STEYR GmbH & Co KG

#### **Interface Flowmaster® to KULI with COM Objects**

![](_page_31_Figure_3.jpeg)

### **Sensitivity Analysis**

![](_page_32_Figure_3.jpeg)

![](_page_33_Picture_1.jpeg)

#### **Facelift for the CFD-interface (1)**

![](_page_33_Picture_90.jpeg)

# z **direct CFD data import**

- O **accessible via context menu**
- o **conversion to KULI cfd file and import into resistance matrix dialog in one step**

#### **Facelift for the CFD-interface (2)**

![](_page_34_Figure_3.jpeg)

#### **Ensight to KULI Converter**

![](_page_35_Picture_81.jpeg)

# **Ensight To KULI Converter**

- z **converts Ensight output to KULI cfd files**
- o **several options for scaling, moving, rotating**

# **KULI drive**

- z**Transient Operation**
- z**Driving Simulation**
- z**Standard Driving Profiles**
- z**Multi-mass Engine Model**
- z **Transient Control Using Sensors & Actuators**

![](_page_36_Figure_8.jpeg)

![](_page_37_Picture_1.jpeg)

#### **Transient Simulation – Driving Cycle Specification**

![](_page_37_Figure_3.jpeg)

*AN MAGNA STEYR* 

#### **Engine Simulation Model**

![](_page_38_Figure_3.jpeg)

![](_page_39_Picture_1.jpeg)

#### **Simulation Model for a Commercial Truck**

![](_page_39_Figure_3.jpeg)

**June 2003 ECS**

#### **40** ENGINEERING CENTER STEYR GmbH & Co KG ENGINEERING CENTER STEYR GmbH & Co KG

![](_page_40_Picture_1.jpeg)

#### **Dissipated Engine Power Correlated with Oil Temperature**

![](_page_40_Figure_3.jpeg)

![](_page_41_Picture_1.jpeg)

### **Relative Energy Consumption – 2 Temperature Levels**

![](_page_41_Figure_3.jpeg)